## **Changing the Display Language**

The language on the display can be changed.

1 Touch  $\textcircled{\tiny{\textcircled{\tiny{M}}}}$  to display the menu.

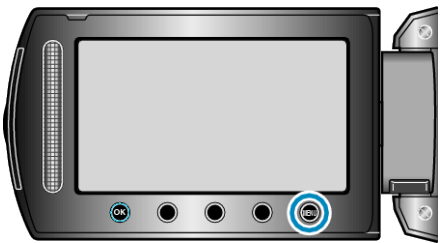

2 Select "DISPLAY SETTINGS" and touch  $\otimes$ .

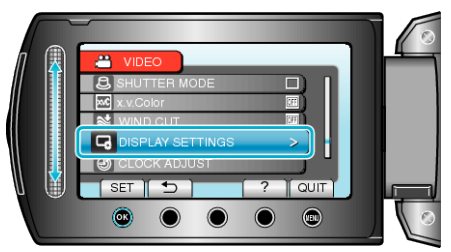

**3** Select "LANGUAGE" and touch  $\otimes$ .

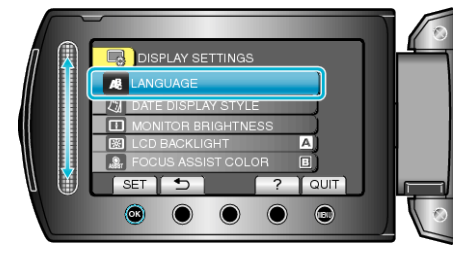

4 Select the desired language and touch  $\otimes$ .

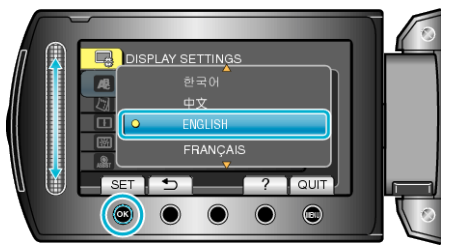